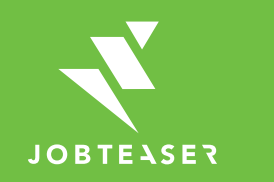

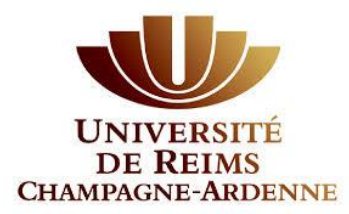

# **Tutoriel** Création de fiche entreprise

### QU'EST-CE QUE LE CAREER CENTER

**WWWWWWWW UNE PLATEFORME CARRIÈRE QUI ACCOMPAGNE LES ÉTUDIANTS DANS...** 

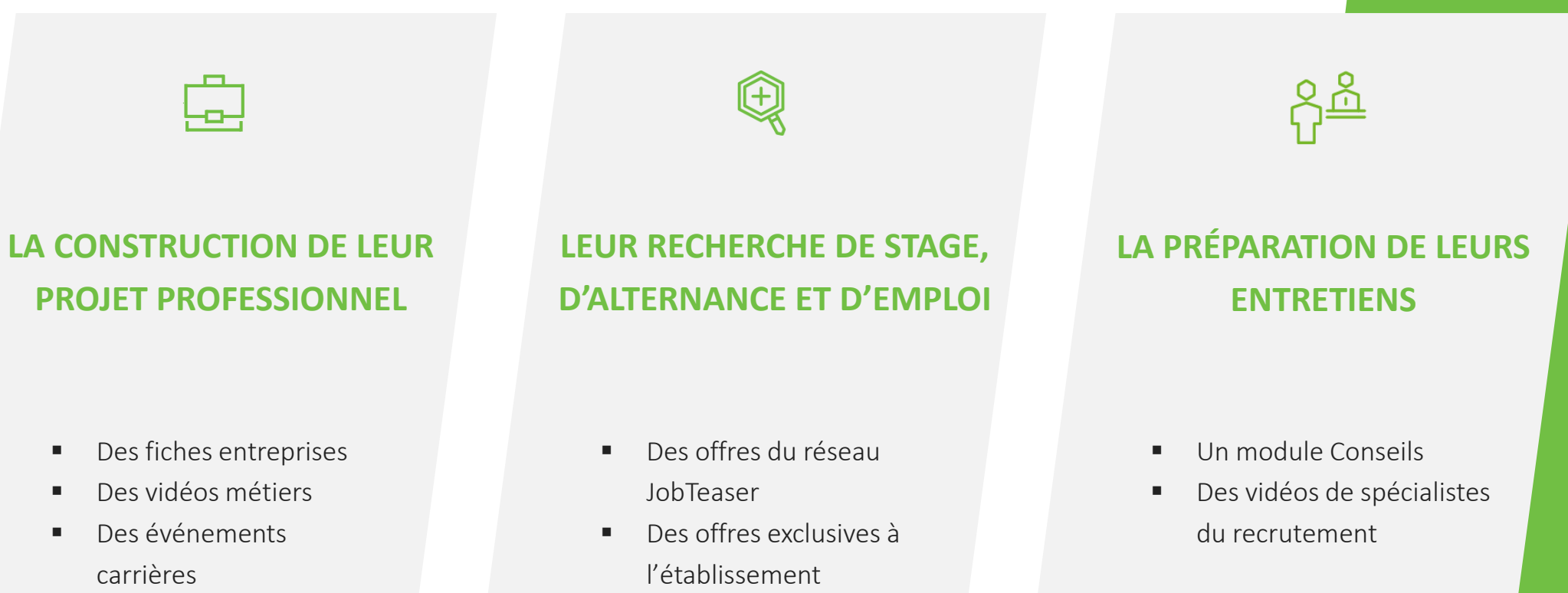

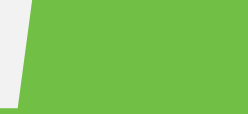

**UNIVERSITE DE REIMS CHAMPAGNE-ARDENNE** 

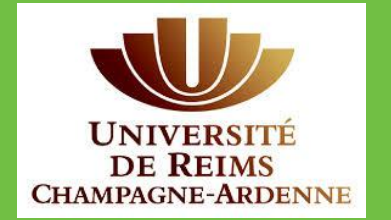

#### **WWWWWWW**

Créer son compte en allant sur « Vous n'êtes pas encore inscrit ? »

#### **OU**

Entrer son email et mot de passe associé à sa fiche entreprise Si vous avez oublié votre mot de passe, vous pouvez cliquer sur « Retrouver mon mot de passe »

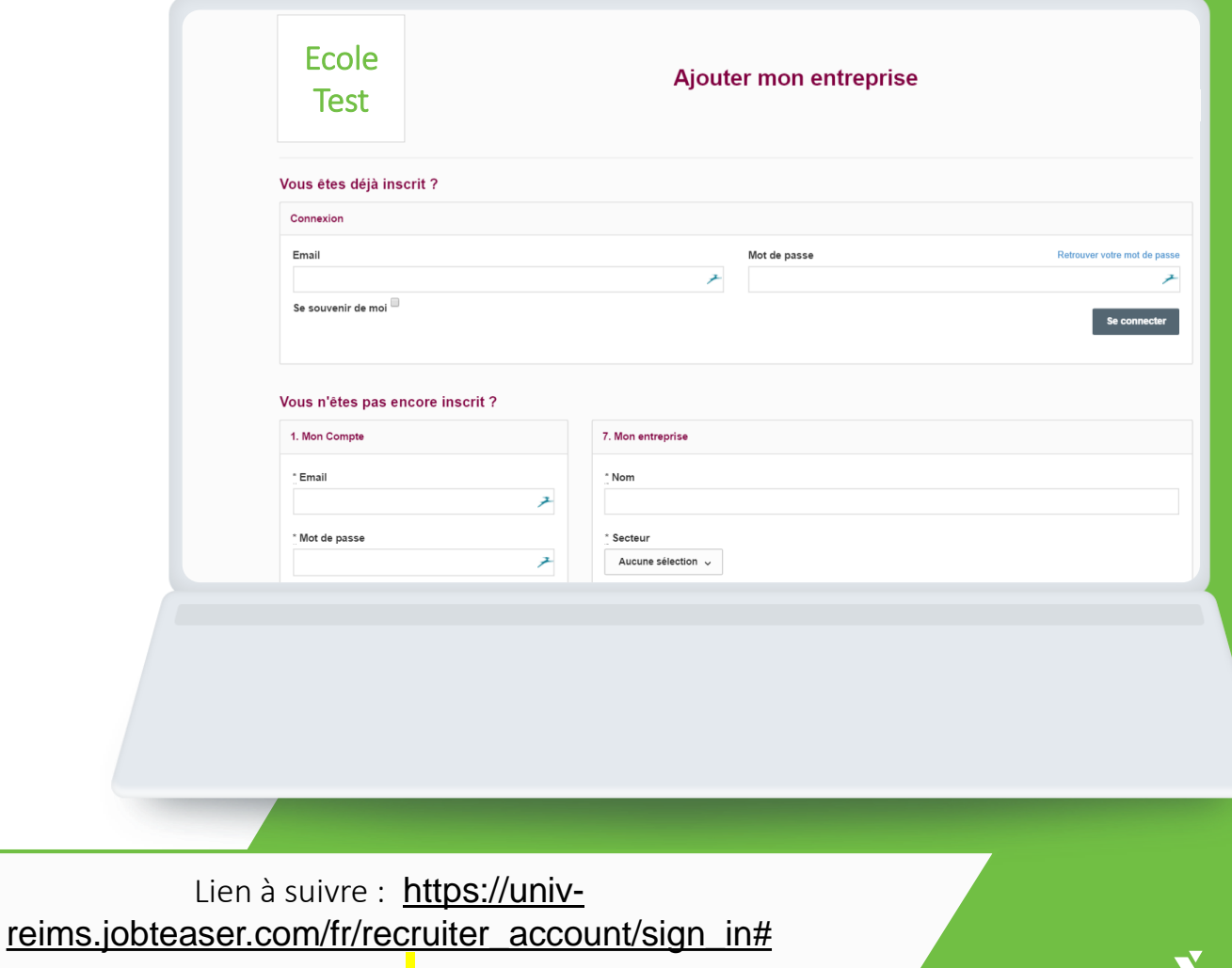

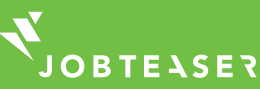

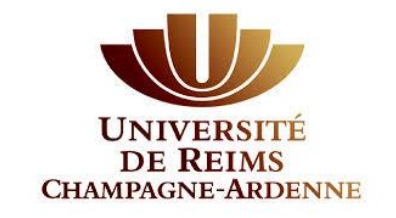

#### *WWWWWWW*

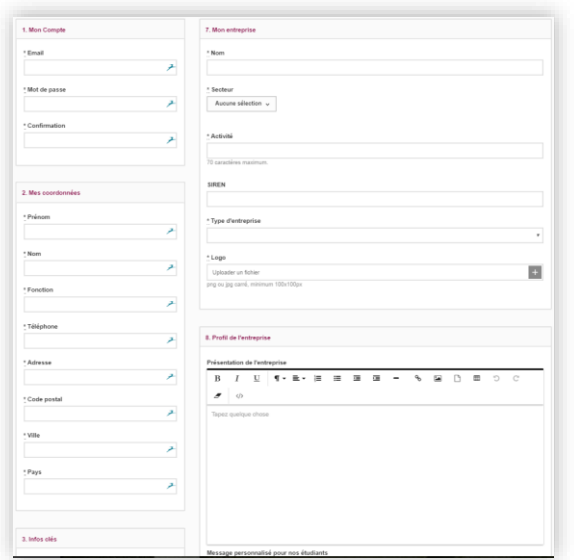

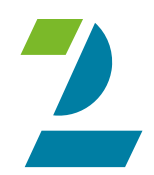

Remplir toutes les informations obligatoires Cliquer sur « Créer l'entreprise »

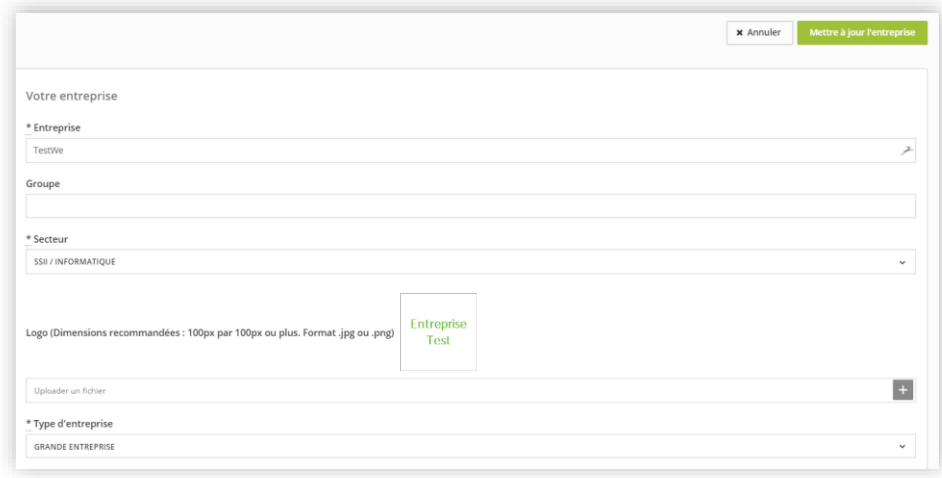

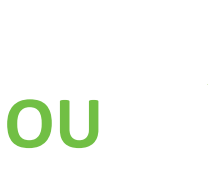

Mettre à jour ses informations en cliquant sur « Mettre à jour l'entreprise » Ajouter ses offres en cliquant sur « Offres », puis « Ajouter une offre »

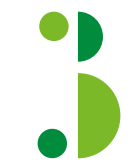

La fiche entreprise est soumise à validation de l'école

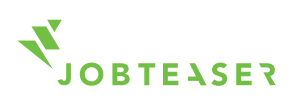

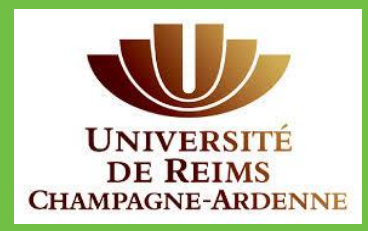

#### **WWWWWWWW**

Une fois validée, la fiche apparait sur le front office de l'étudiant

En cliquant sur le logo, l'étudiant voit toutes les informations de l'entreprise

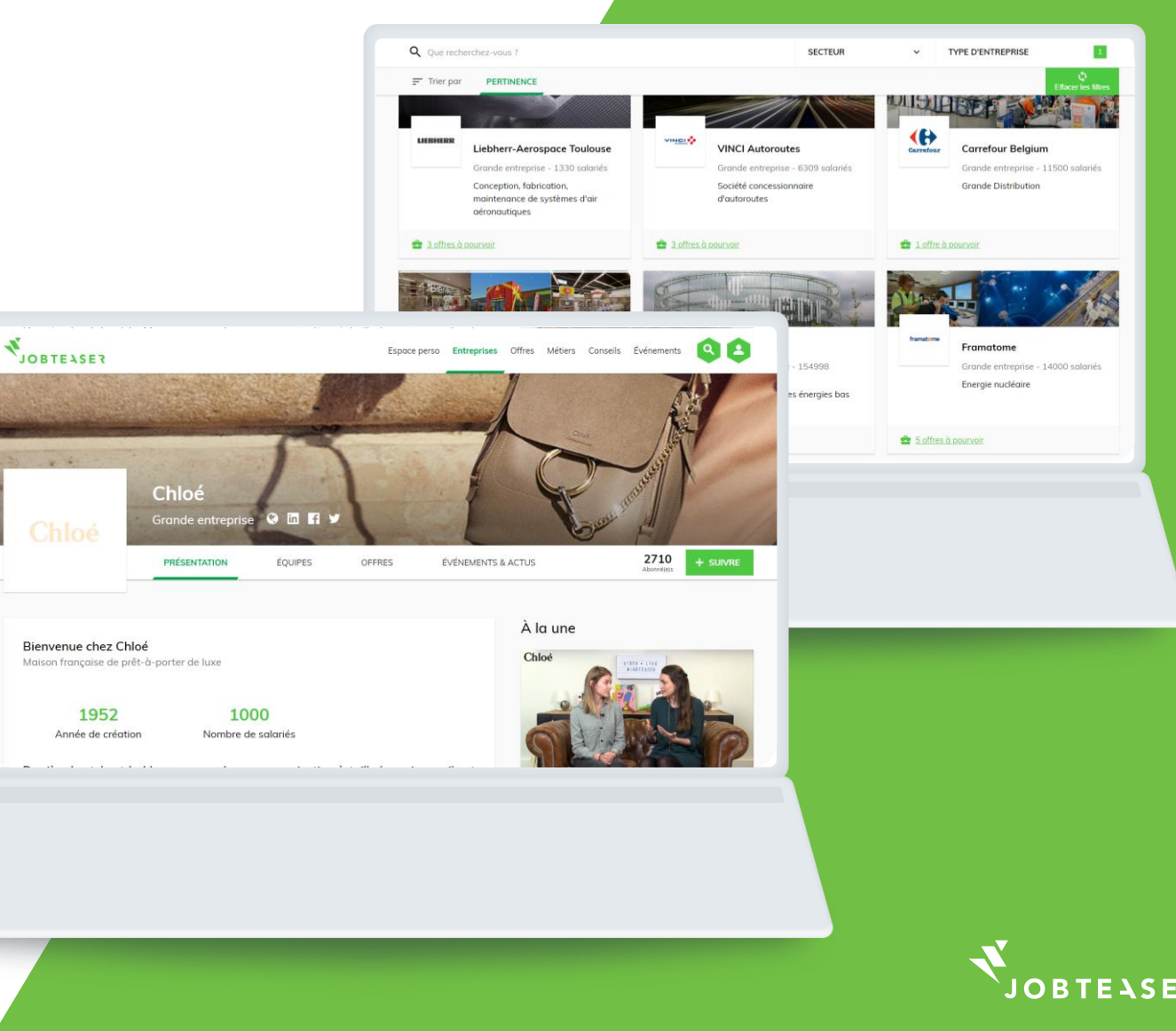

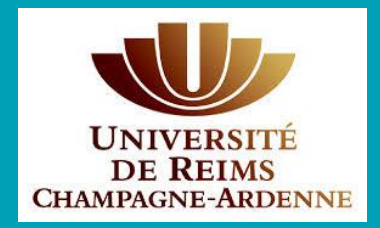

**WWWWWWWW** 

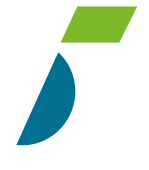

Vous pouvez suivre le nombre de vues et de clics sur vos offres ainsi que vos candidats

En cliquant sur « Plus », vous pouvez modifier ou archiver votre offre

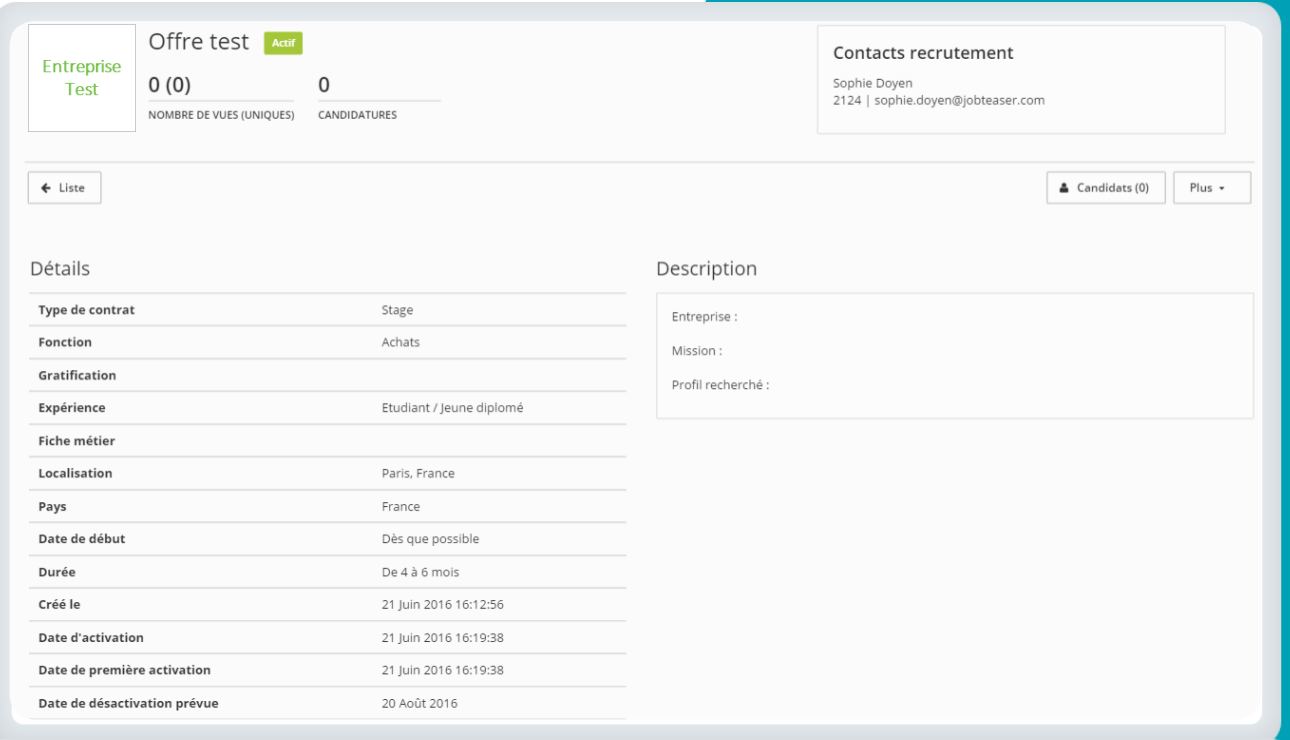

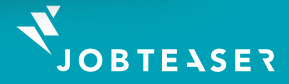

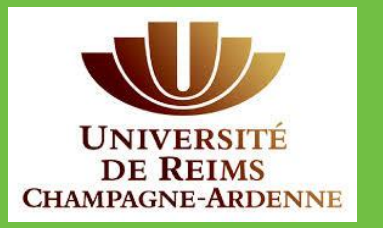

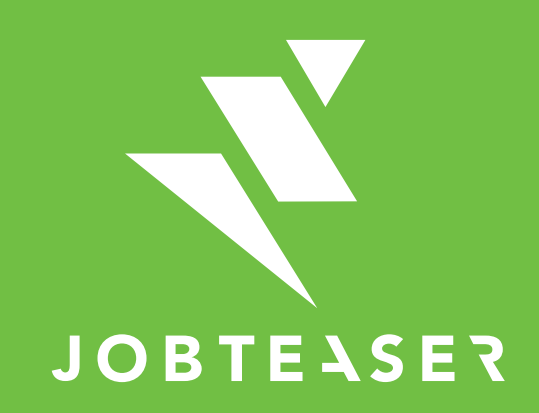

The European leader for career guidance and the recruitment of young talent